## Paramétrer la télétransmission en Accès internet tous serveurs

Cela paraît très simple mais nécessite une étape préalable impérative

 il vous faut créer, chez votre FAI, un compte avec une BAL dédiée. L'astuce est là : Créer une simple adresse mail supplémentaire ne suffira pas.

Chez orange cela donne ceci :

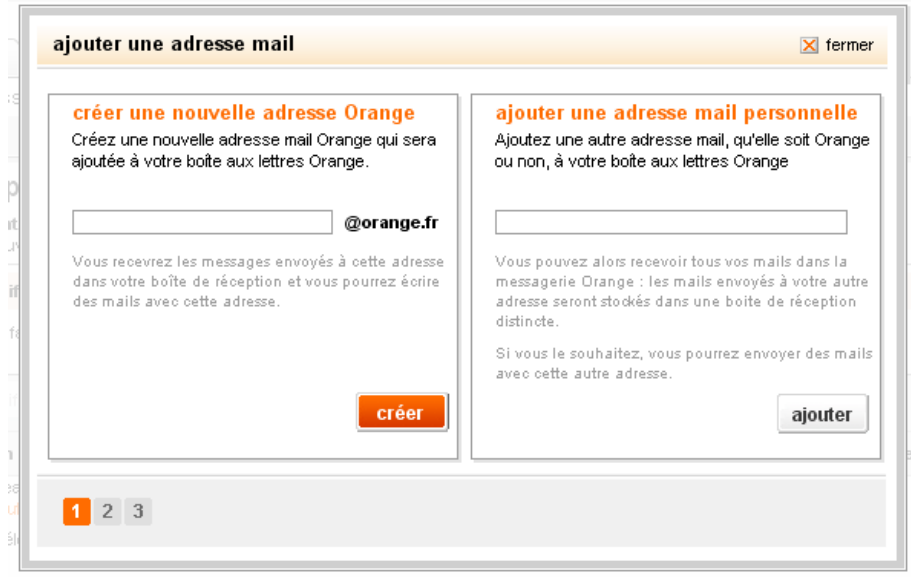

Il faut aller dans la case de droite et créer son compte que vous pourrez appeler par exemple teletransdocteurxx.

Sivous créez simplement une nouvelle adresse orange (ou autre) vous pourrez envoyer des FSE mais Hellodoc ne pourra pas récupérer les retours. I

Continuez en mettant le mot de passe de votre choix

Votre adresse mail sera [teletransdocteurxx@xxx.yy](mailto:teletransdocteurxx@xxx.yy) selon votre FAI

Allez ensuite sur Hellodoc/outils/options et cliquez sur le bouton « options SESAM-Vitale »

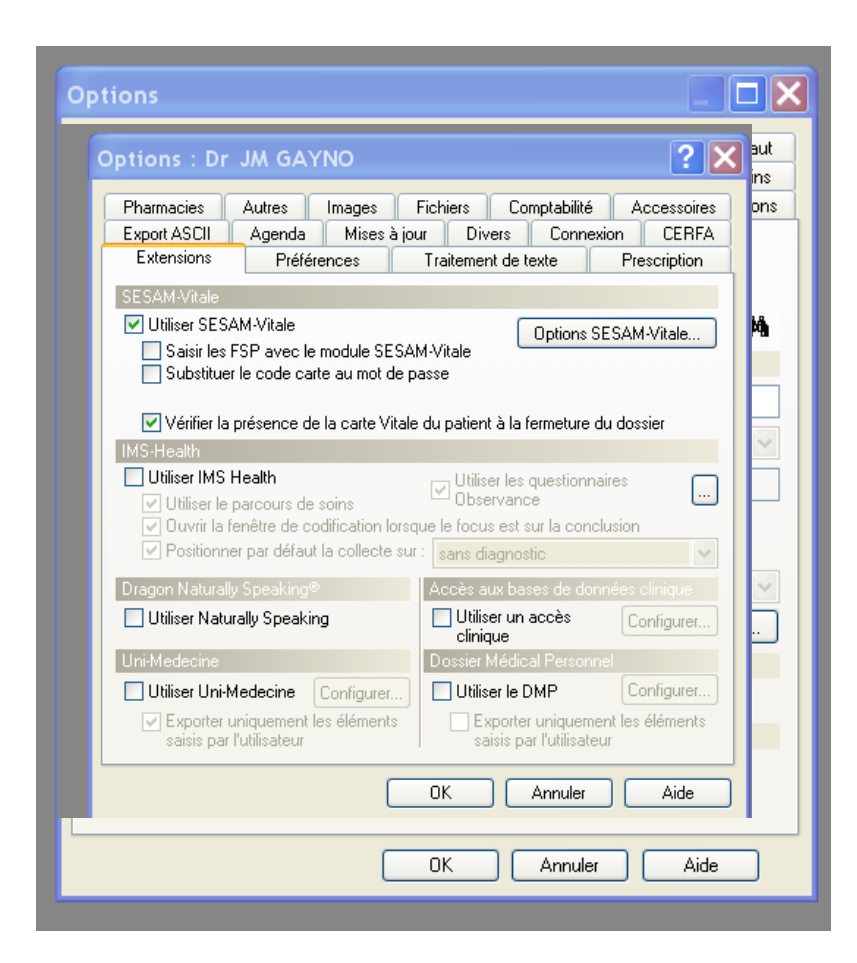

Cliquez sur le bouton Options SESAM-Vitales

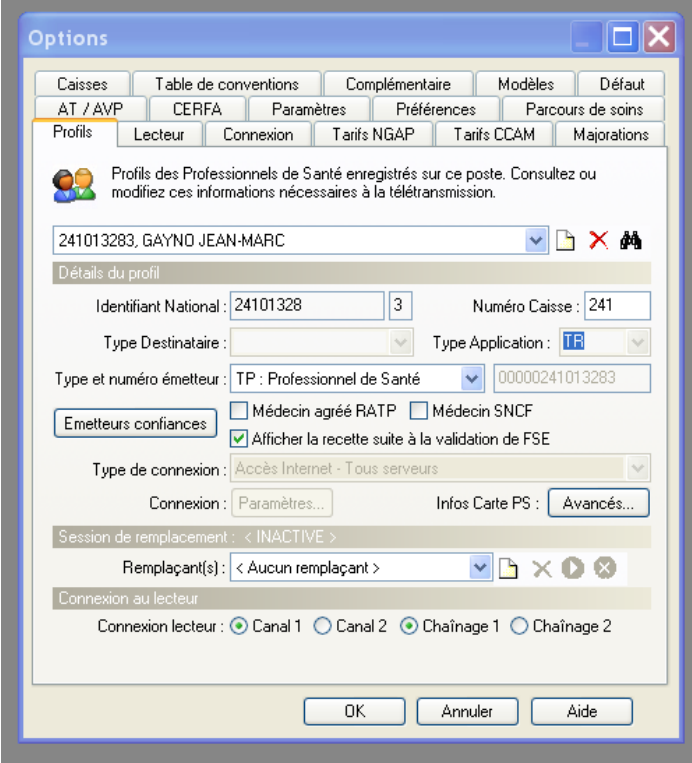

Tapez Alt-U pour dégriser le bouton paramètres. Commencez par mettre la zone « type de connexion » sur le mode « Accès internet – Tous serveurs »

## Cliquez sur le bouton « paramètres »

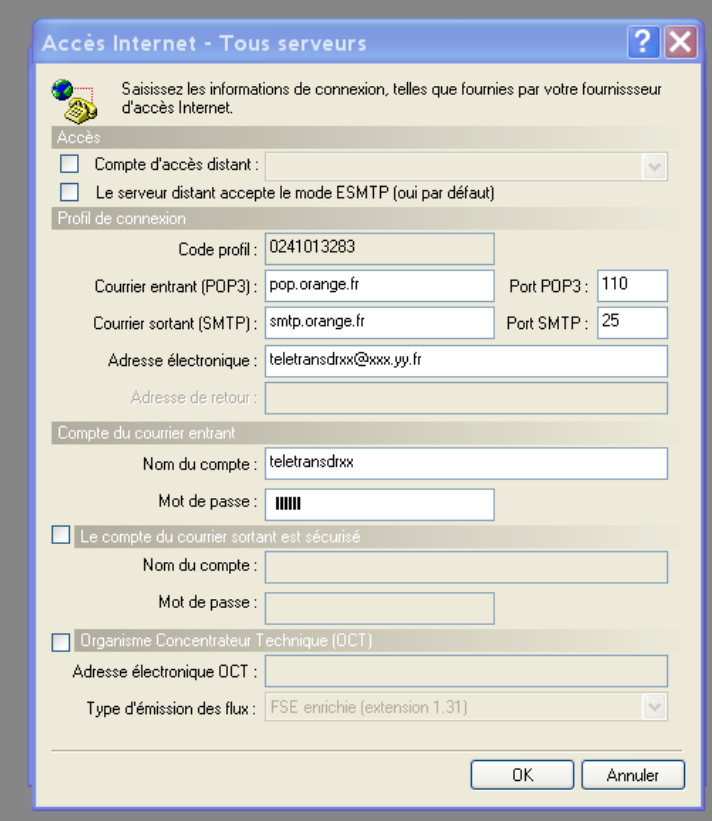

Renseignez les zones en faisant attention en particulier au serveur entrant (pop) et au serveur sortant (smtp). Cliquez sur OK et c'est fait.

Docteur JM Gayno - le 21/10/2010